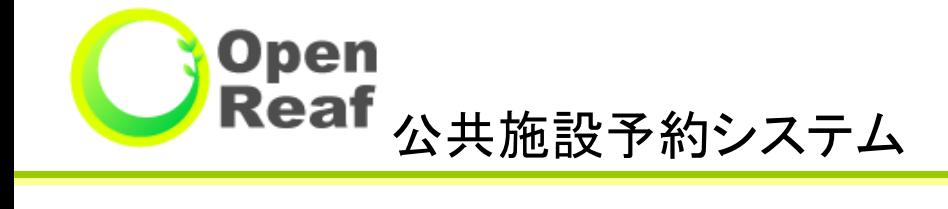

# 利用者画面 予約の流れ

Copyright(c) OpenReafサポートセンター. All Rights Reserved.

## 1.「施設で確認」から予約・抽選を申込む

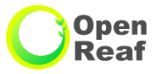

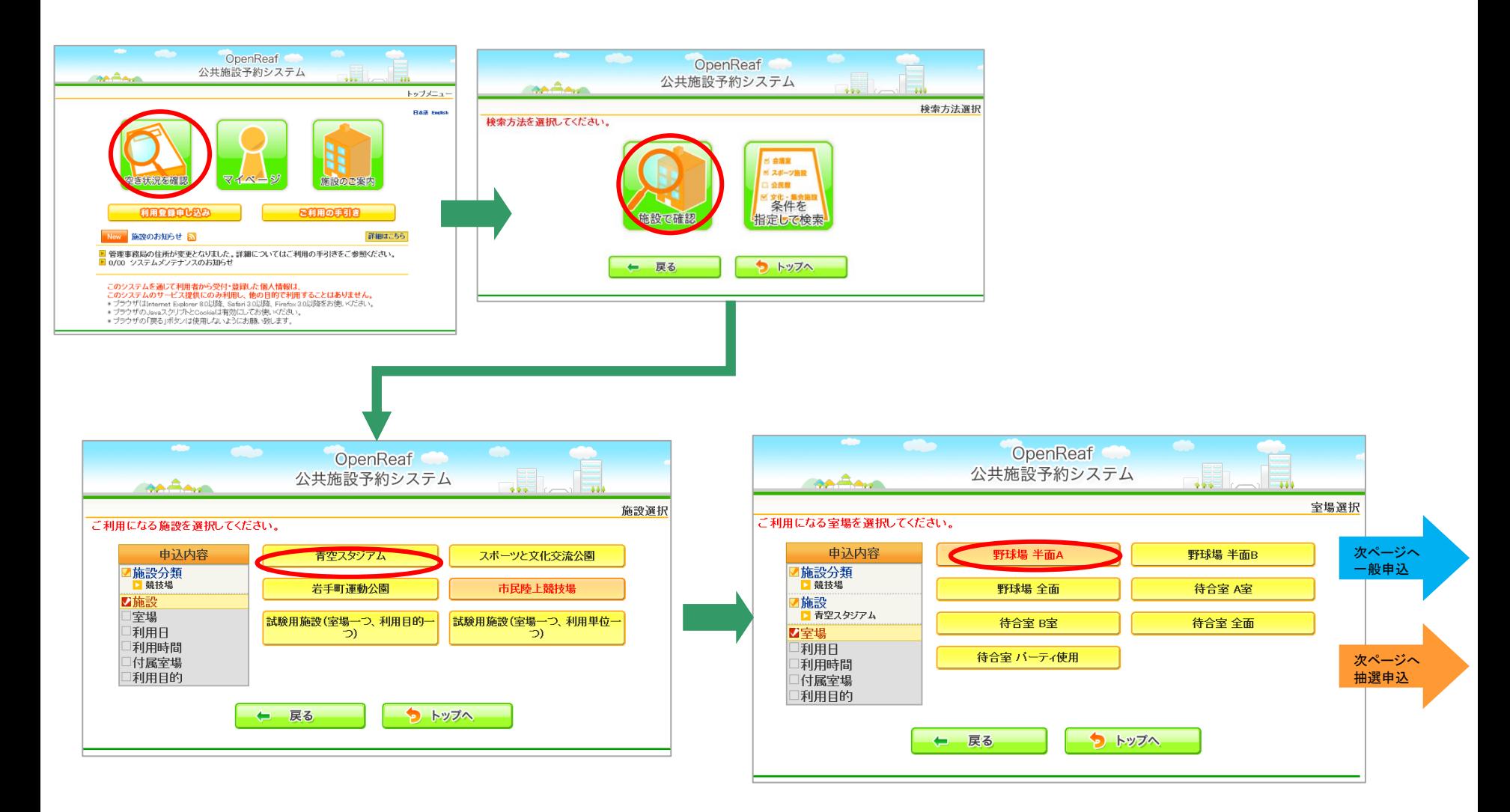

# 1.「施設で確認」から予約・抽選を申込む(つづき)

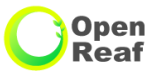

#### 一般予約申込

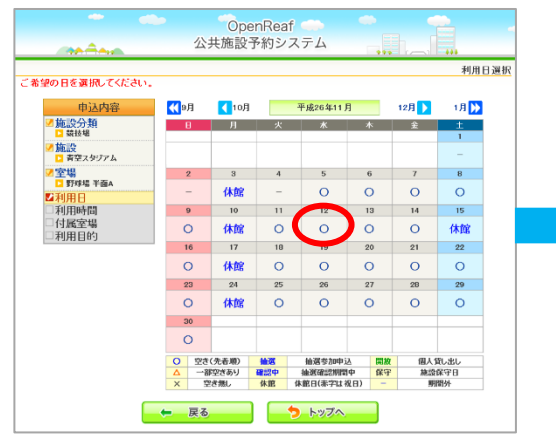

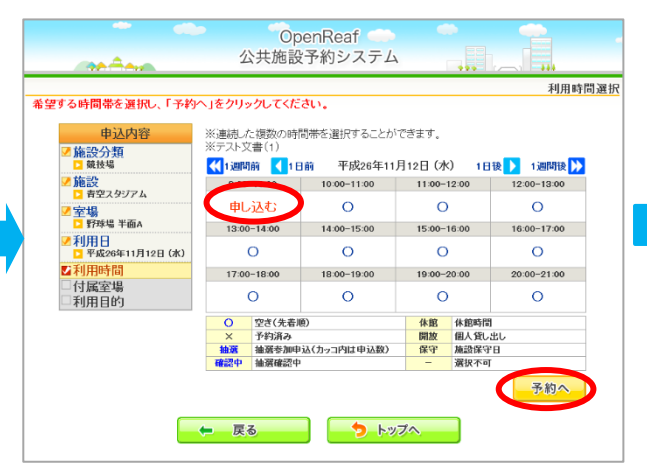

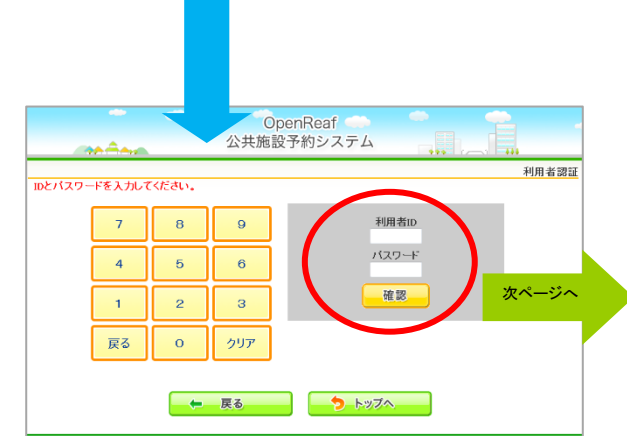

## 抽選申込

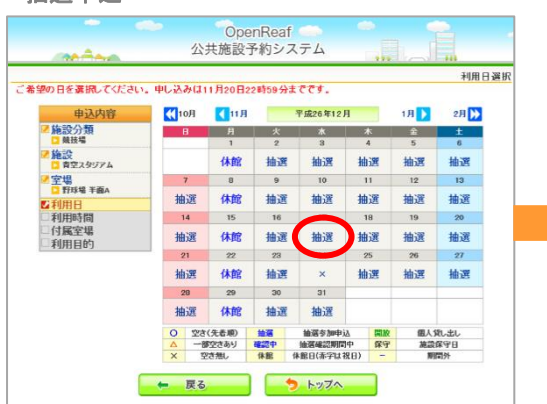

※抽選対象月を選択した場合

利用時間選択 希望する時間帯を選択し、「予約へ」をクリックしてください。 ※連続した複数の時間帯を選択することができます。 由认内容 <mark>4 施設分類</mark><br><mark>日</mark> 競技場 (1週間前 (1日前 平成26年12月17日 (水) 1日後 1週間後 > 施設<br>ロ 青空スタジアム  $10:00 - 11:00$ 11:00-12:00  $12:00-13:00$ 申し込む 抽译(0) 抽透(0) 抽選(0) <mark>'室場</mark><br>■ 野球場 半面A  $13:00 - 14:00$  $14:00 - 15:00$  $15:00 - 16:00$  $16:00 - 17:00$ <mark>\*利用日</mark><br>▶ 平成26年12月17日(水) 抽選(0) 抽選(0) 抽選(0) 抽選(0) 医利用時間 17:00-18:00  $18:00 - 19:00$ 19:00-20:00 20:00-21:00 付属室場 抽運(0) 抽運(0) 抽選(0) 抽選(0) 利用目的  $\circ$ 空き(先着順) 休館 休館時間 予約済み 開放 個人貸し出し 抽選参加申込(カッコ内は申込数) 解字 施設保守日 確認中 地深確認中 選択不可 予約へ ← 戻る つ トップへ

OpenReaf 公共施設予約システム

مبمشمون

抽選申込数は抽選(0)の括弧の中の数字で表示されます。

Open<br>Reaf

## 1.「施設で確認」から予約・抽選を申込む(つづき)

## 一般予約申込

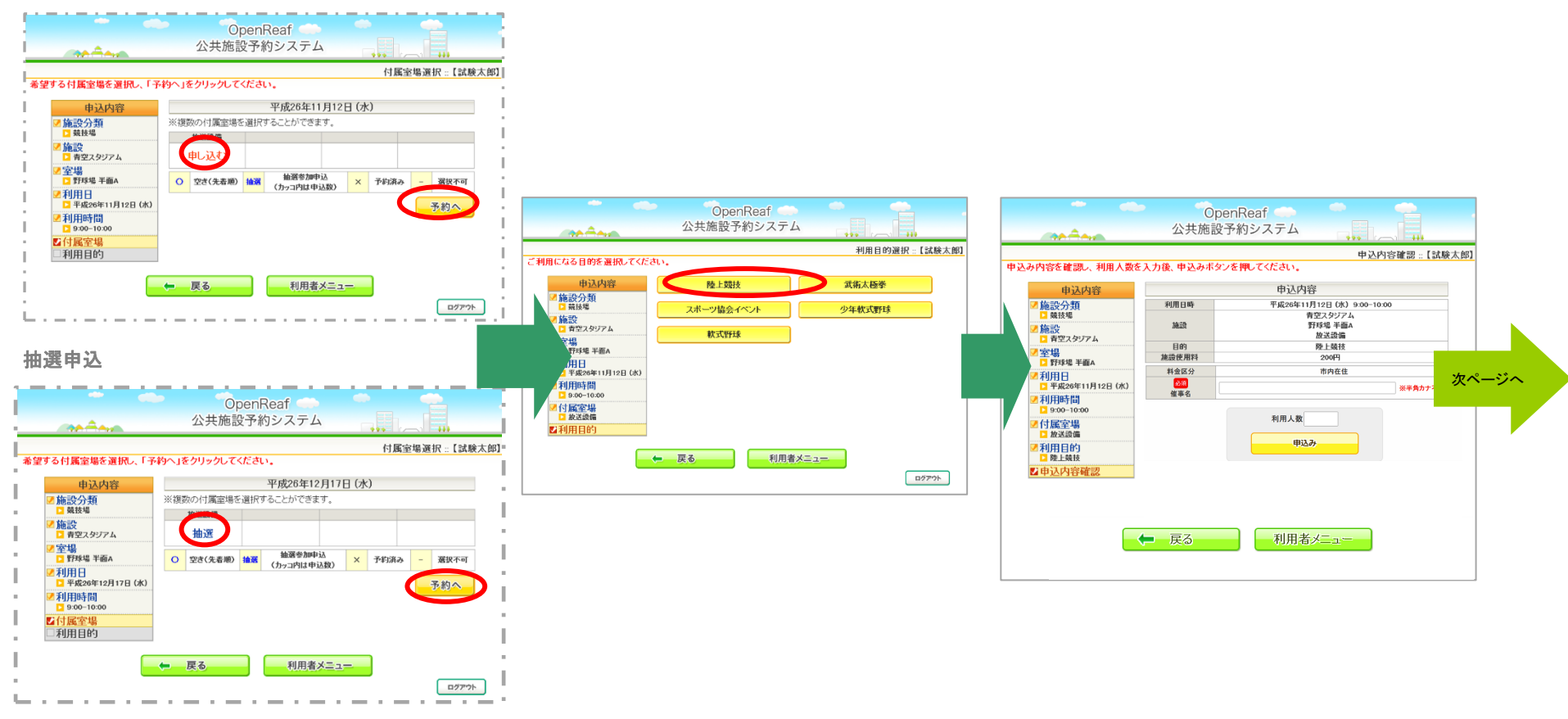

付属室場のない室場では表示されません

## 1.「施設で確認」から予約・抽選を申込む(つづき)

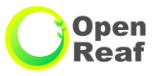

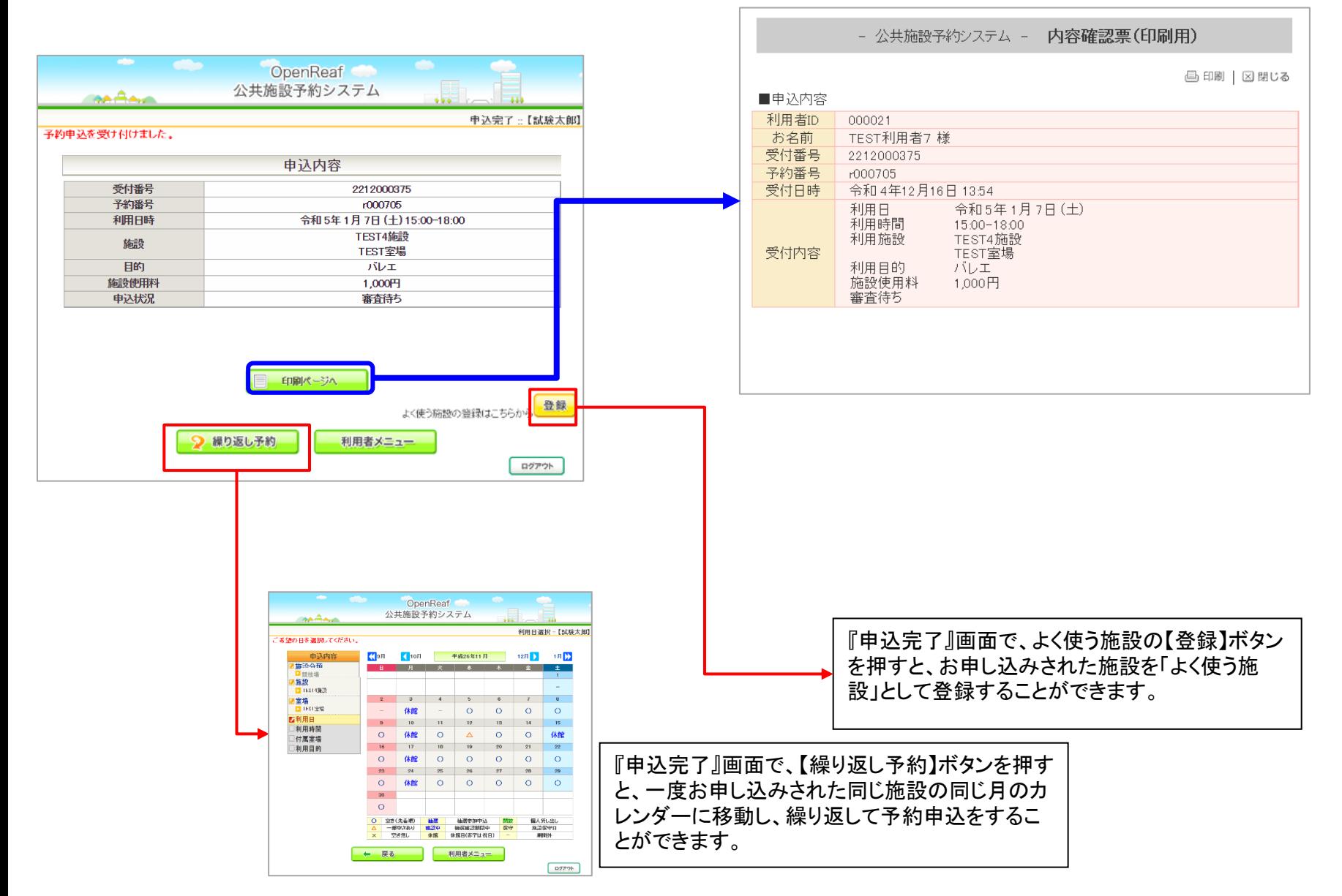

## **Open** Reaf

# 2.「条件を指定して検索」から予約・抽選を申込む

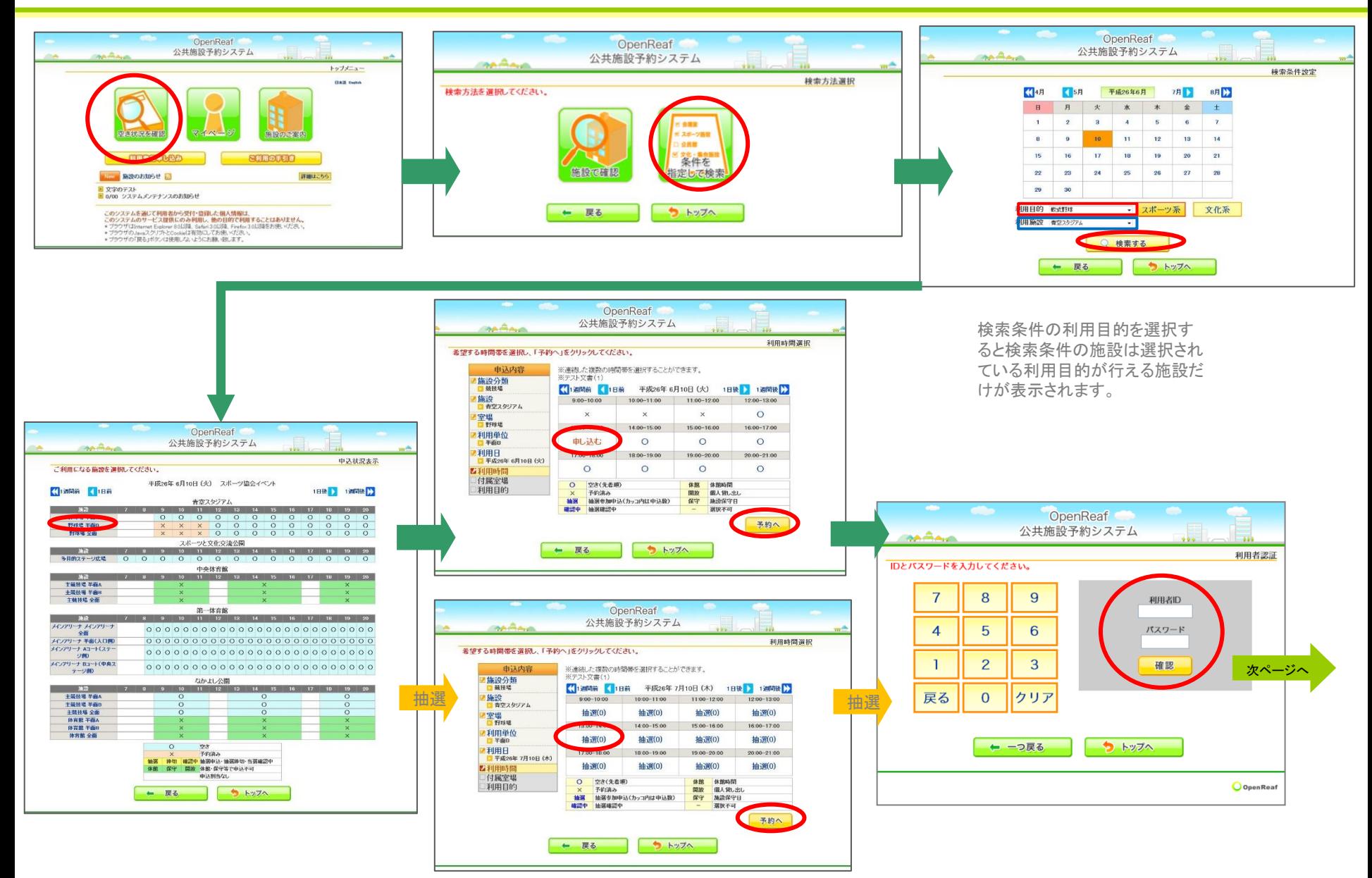

## 2.「条件を指定して検索」から予約・抽選を申込む(つづき)

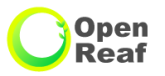

## 一般予約申込

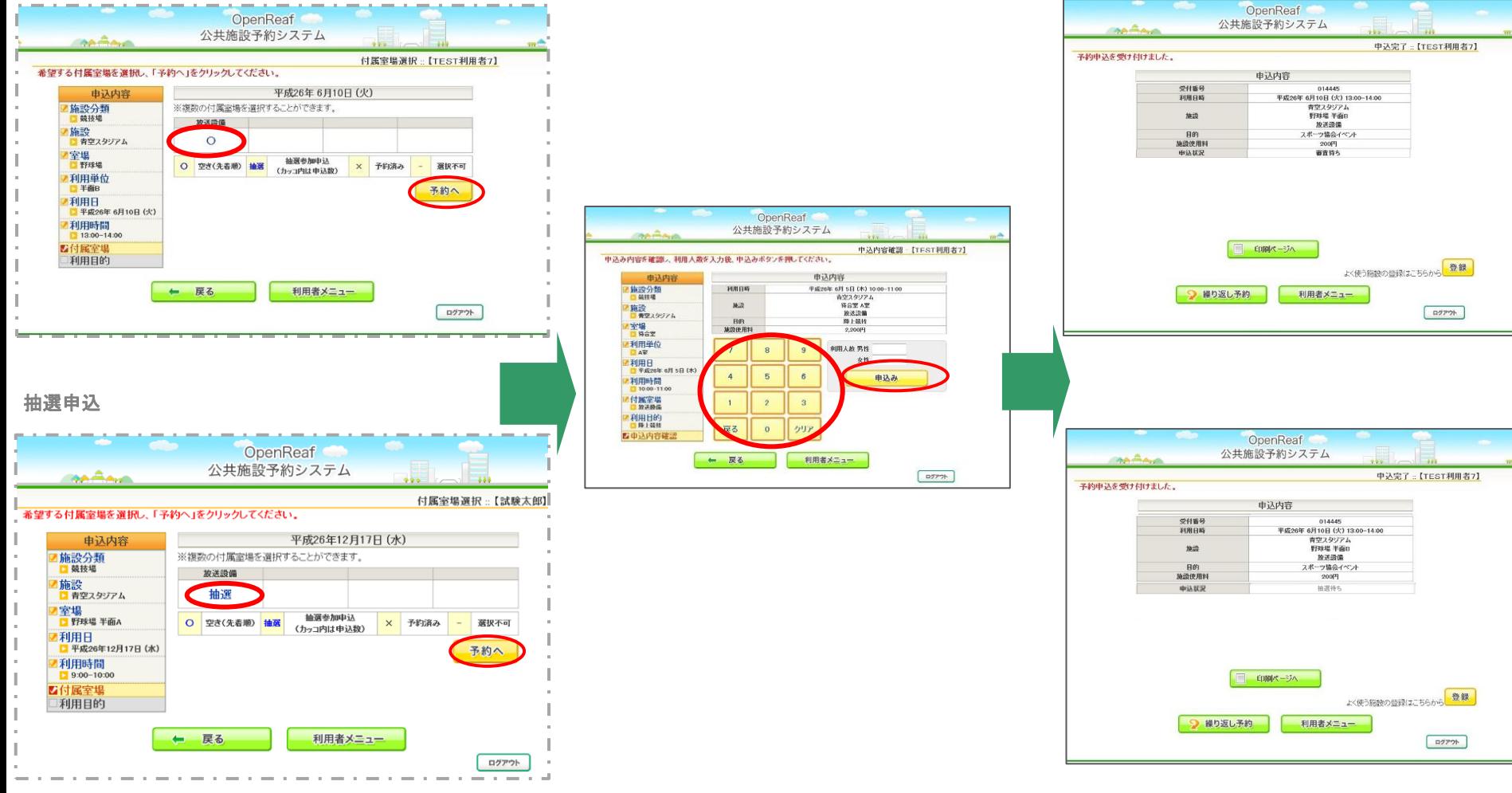

付属室場のない室場では表示されません

# 3.「一括予約」から予約・抽選を申込む

ペー ジへ

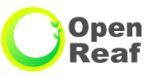

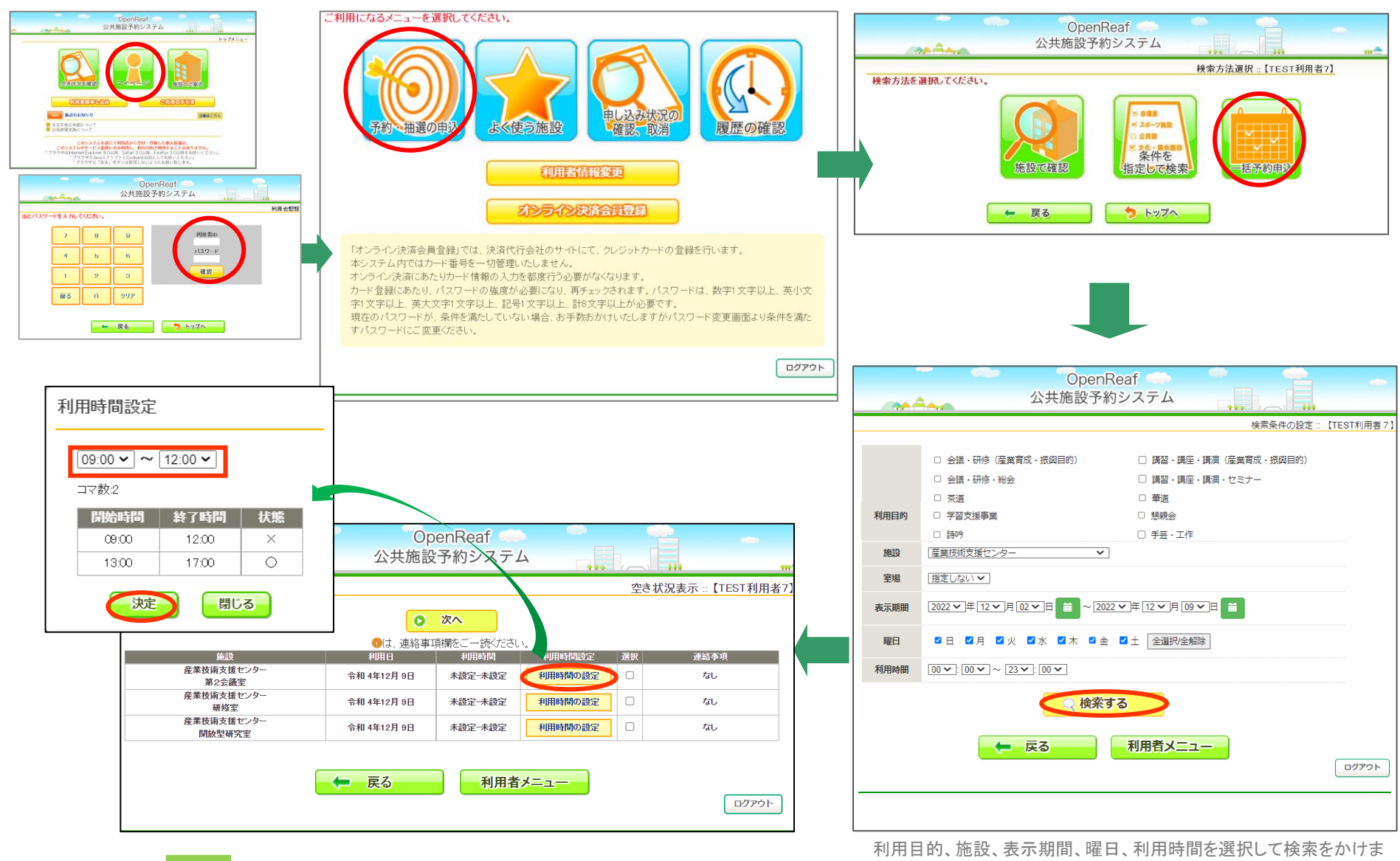

次<br>。 イン・「利用時間の設定」ボタン押下で詳細な利用時間を設定できます。

す。(室場の指定は任意です)

## 3 .「一括予約」から予約・抽選を申込む

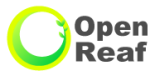

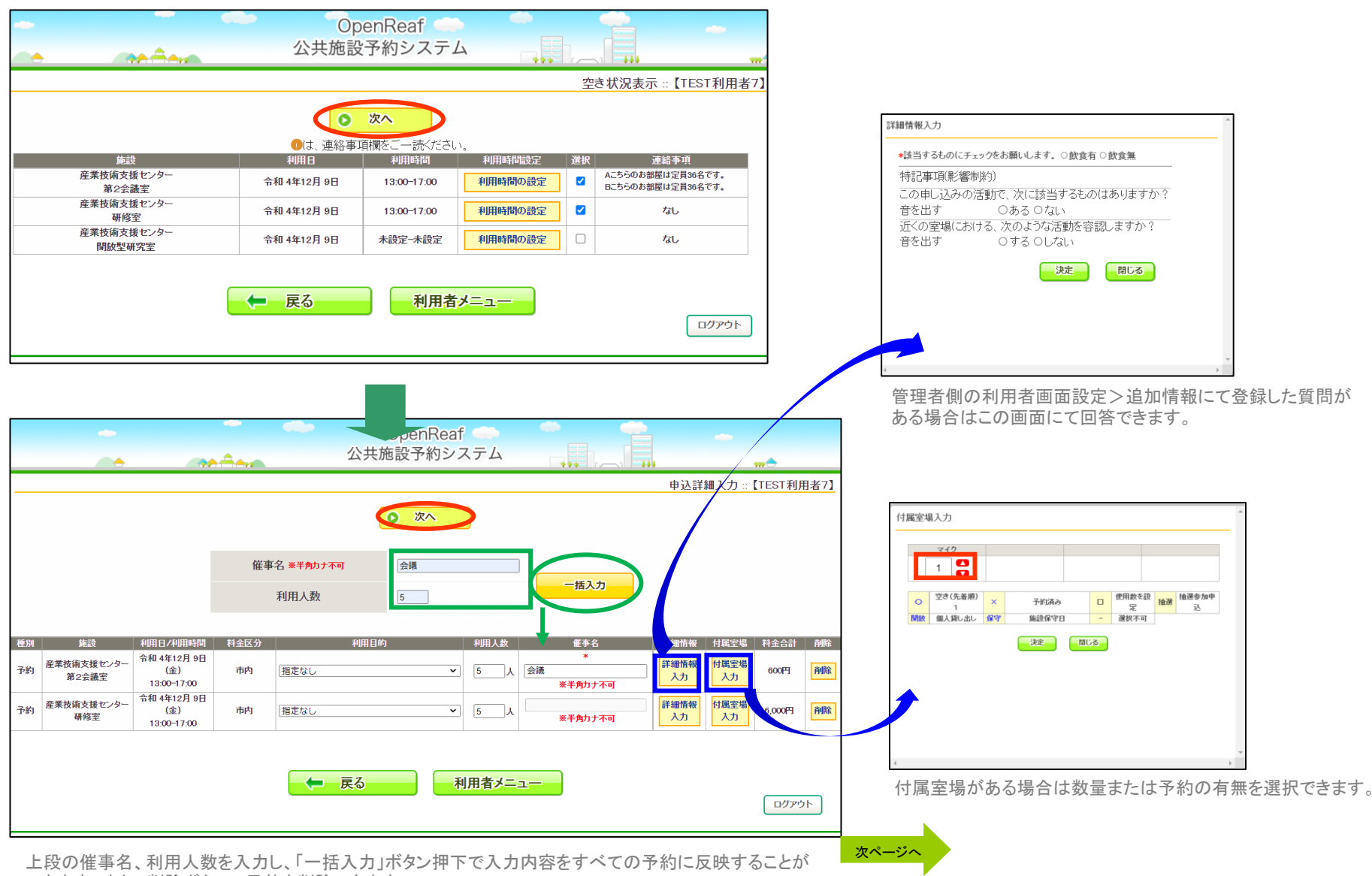

できます。また、削除ボタンで予約を削除できます。

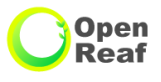

# .「一括予約」から予約・抽選を申込む

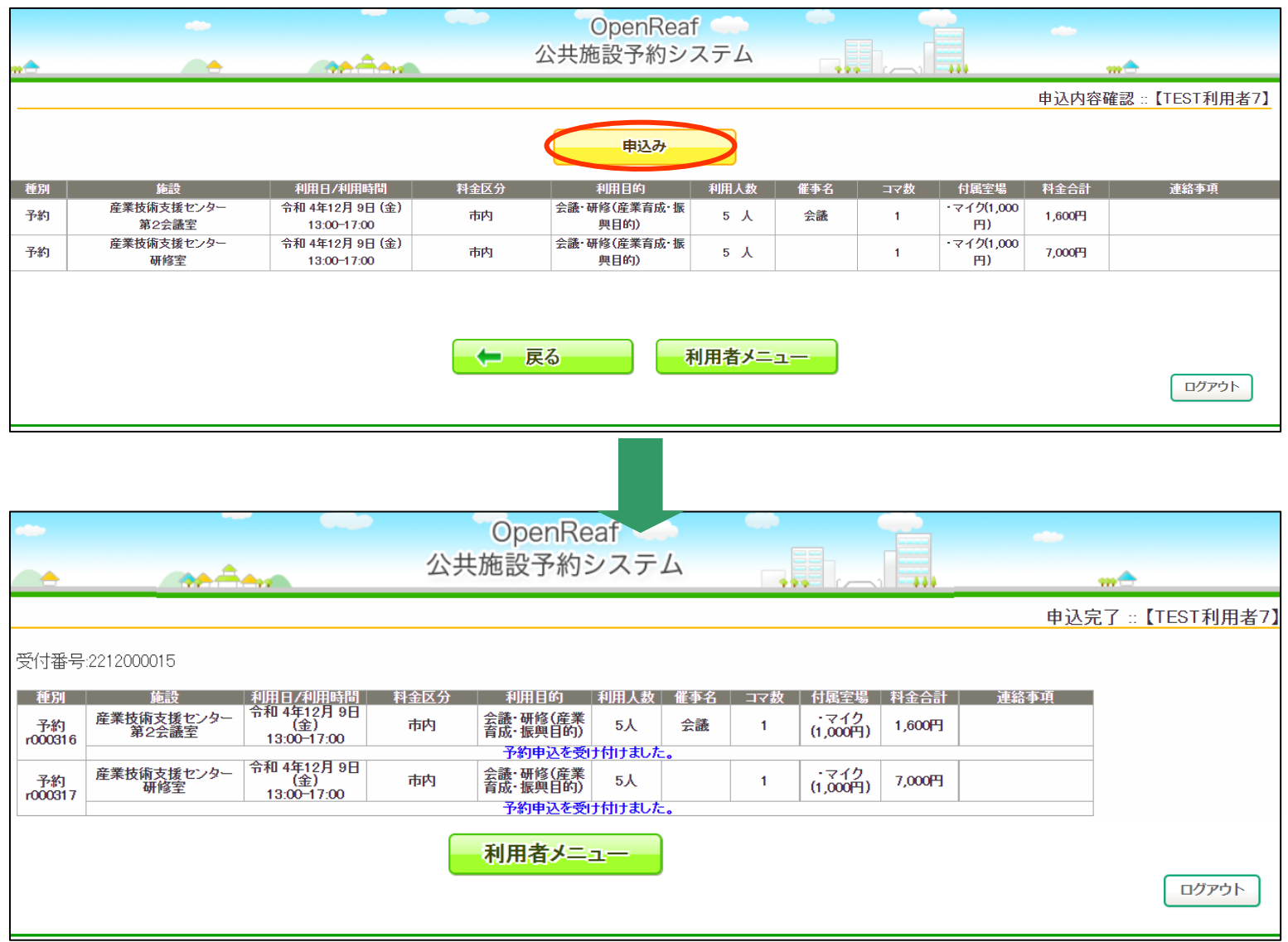